## コンテンツエリアの追加方法(1)

## ① 授業メニュー上部の追加ボタン [+]ボタン ② 「**コンテンツエリア**」を選択 をクリック

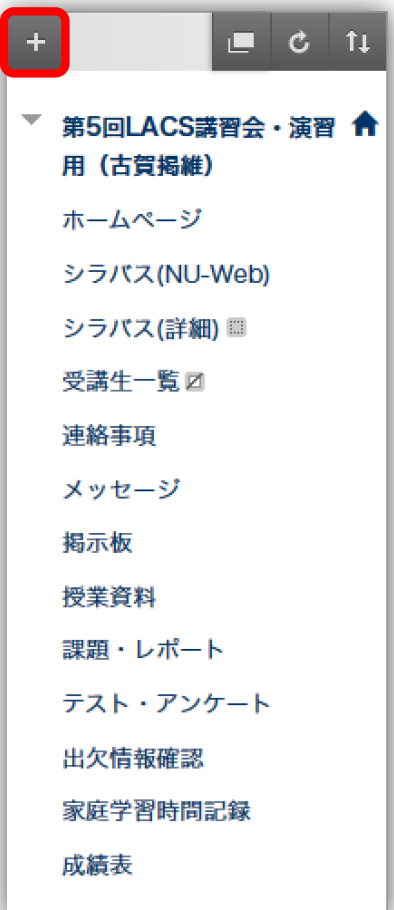

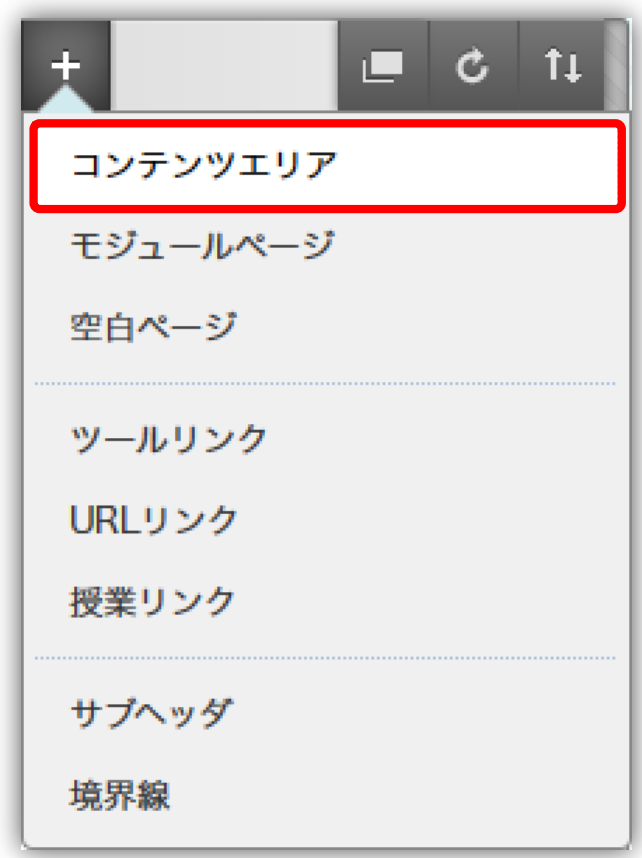

## コンテンツエリアの追加方法(2)

③ [名前」欄に名前(例:情報等)を入力し、 「**ユーザが利用可能**」にチェックを入れ、 [送信]ボタンをクリック

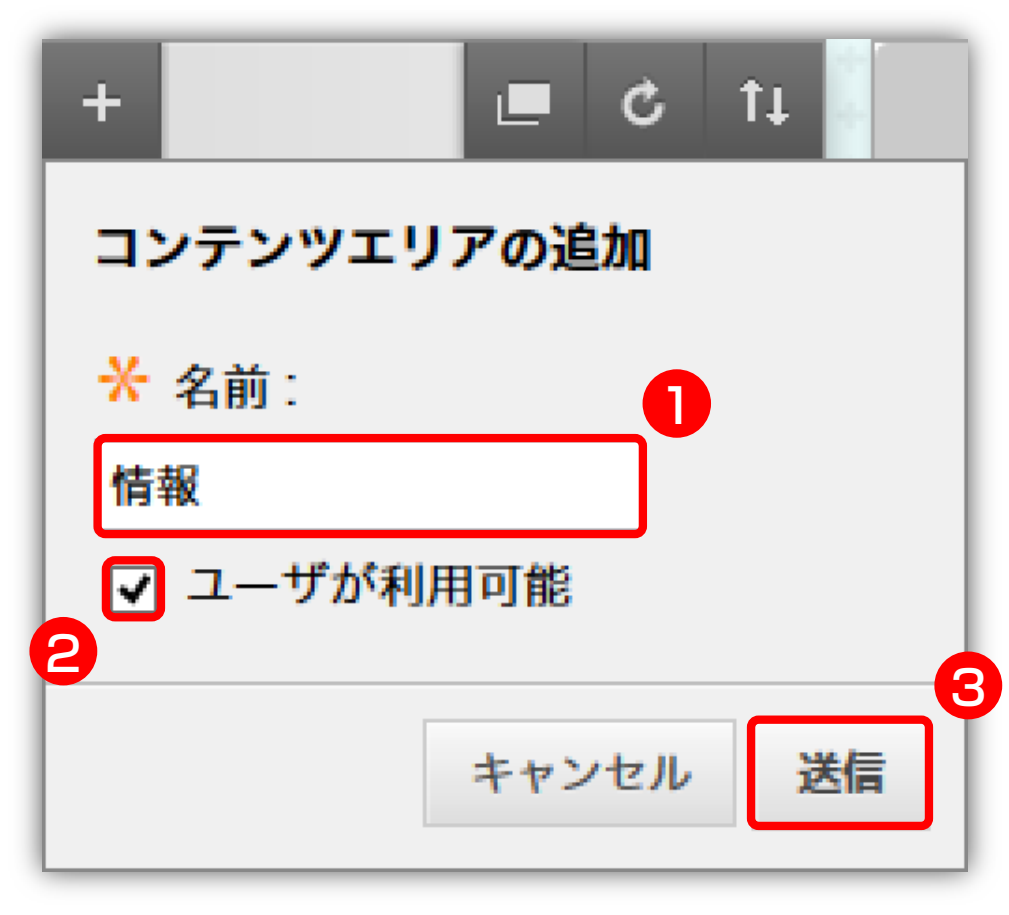